# SonarLint for Eclipse

이 문서는 Sonarlint for Eclipse의 가이드를 공유하기 위해 작성되었다.

- [사전 조건](#page-0-0)
- [sonarlint plug-in down](#page-0-1)
- [SonarQube 연결](#page-1-0)
- [소스코드 분석](#page-1-1)

## <span id="page-0-0"></span>사전 조건

- SonarQube 설치
- SonarLint 연결 전 SonarQube에서 Project가 분석되어야 한다
- SonarQube token 생성 SonarQube 사용자 메뉴 > My Account > Security > Generate New Token > Generate
- SonarQube project key 준비

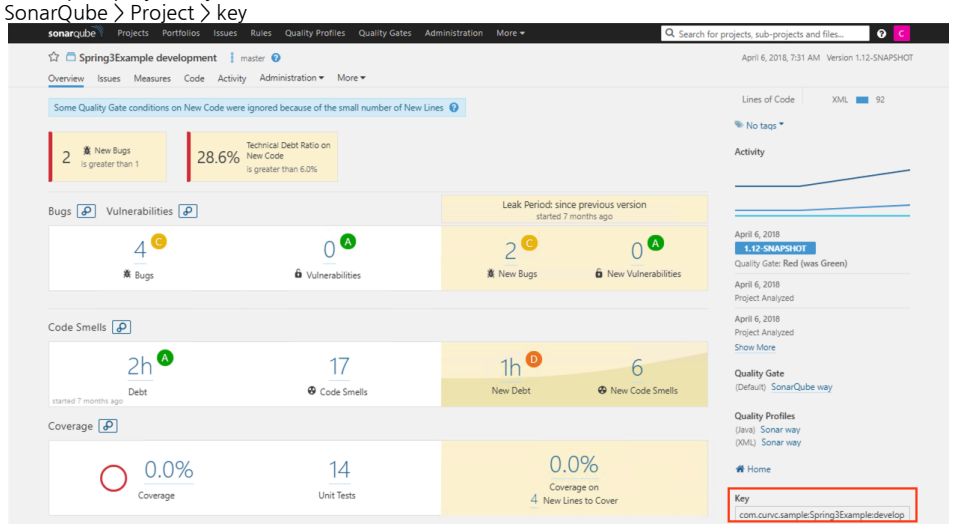

#### <span id="page-0-1"></span>sonarlint plug-in down

Eclipse > Help > Eclipse Marketplace

sonarlint 찾기

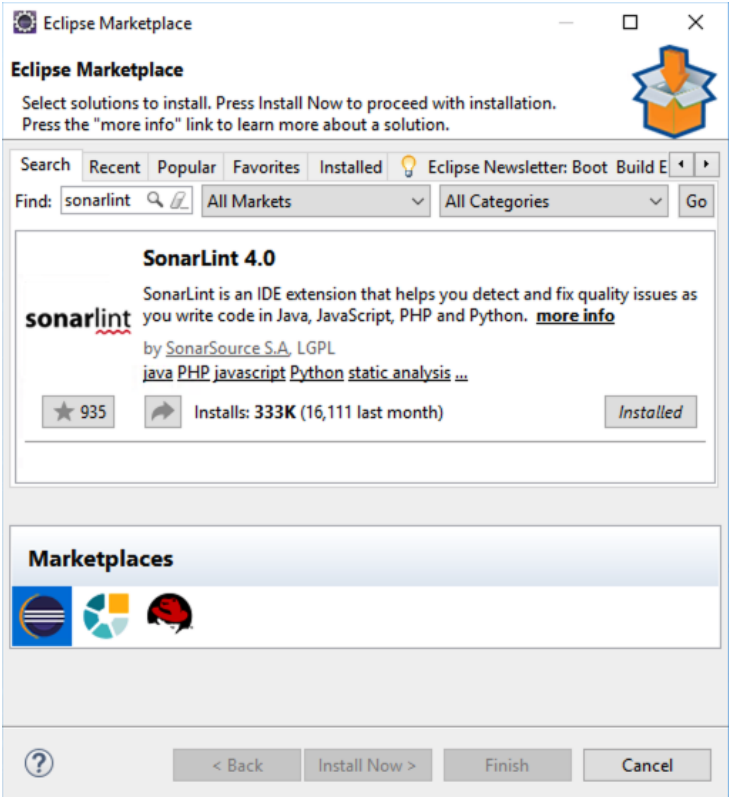

# <span id="page-1-0"></span>SonarQube 연결

Eclipse Project 우클릭 > SonarLint > Bind to a SonarQube Project > SonarQube 서버 및 프로젝트 연결

- SonarQube 서버 주소 입력 예) <http://sonar.almdemo.curvc.com>
- 준비된 SonarQube token을 사용해 연결
- SonarQube project key를 이용해 project 연결

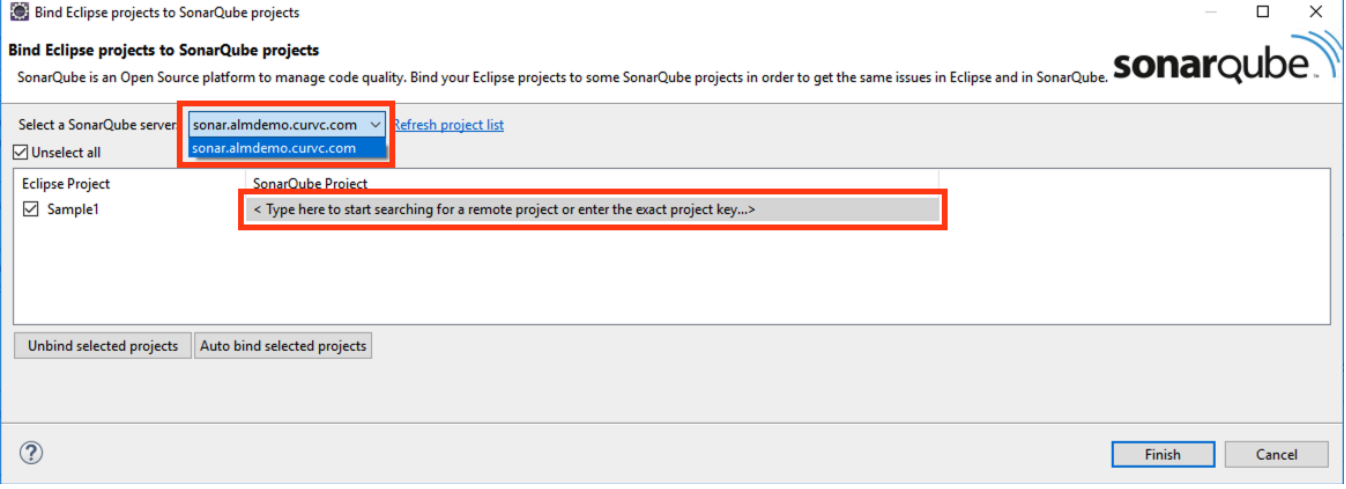

## <span id="page-1-1"></span>소스코드 분석

SonarQube의 project에 적용된 Quality Profile은 SonarLint 프로젝트에 동일하게 적용된다.

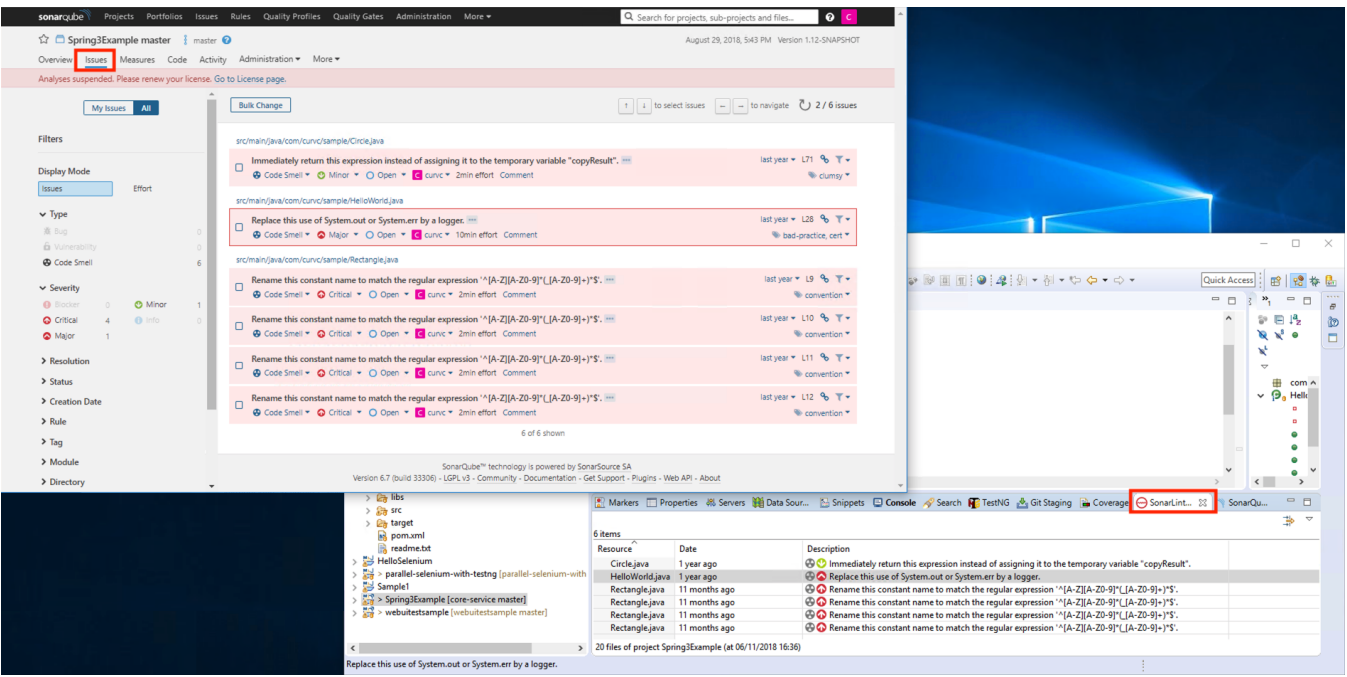